# **Boka utprovningsrum och produkt på hjälpmedelscentrum**

1. Öppna Office365 och kalendern

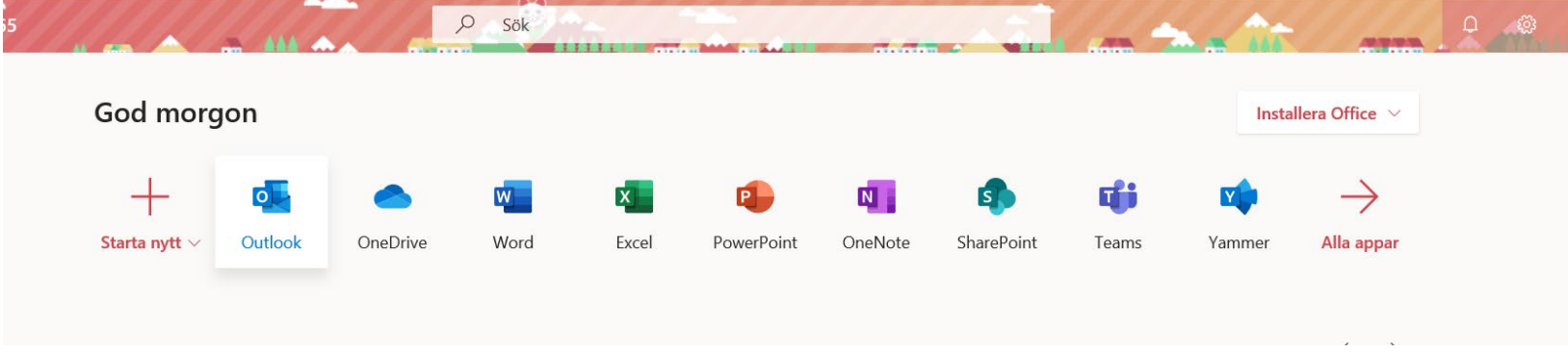

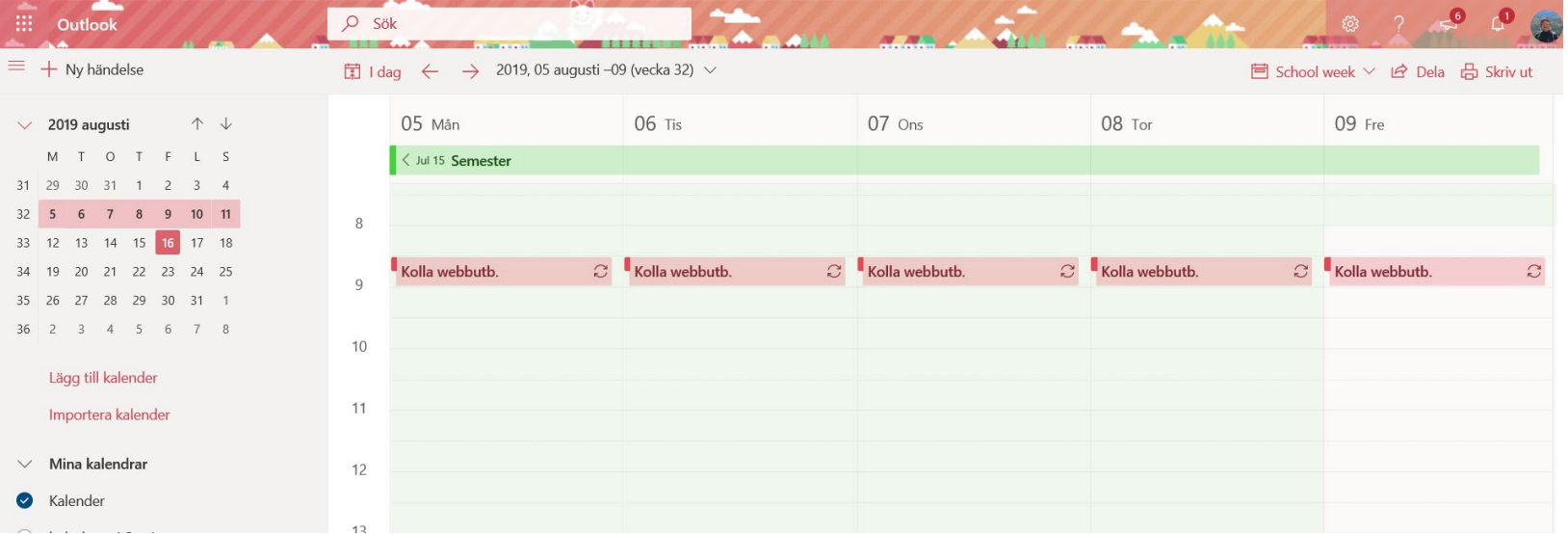

2. Välj *importera kalender från katalog* (om du redan har lagt till kalendrarna nedan behöver du inte göra det igen)

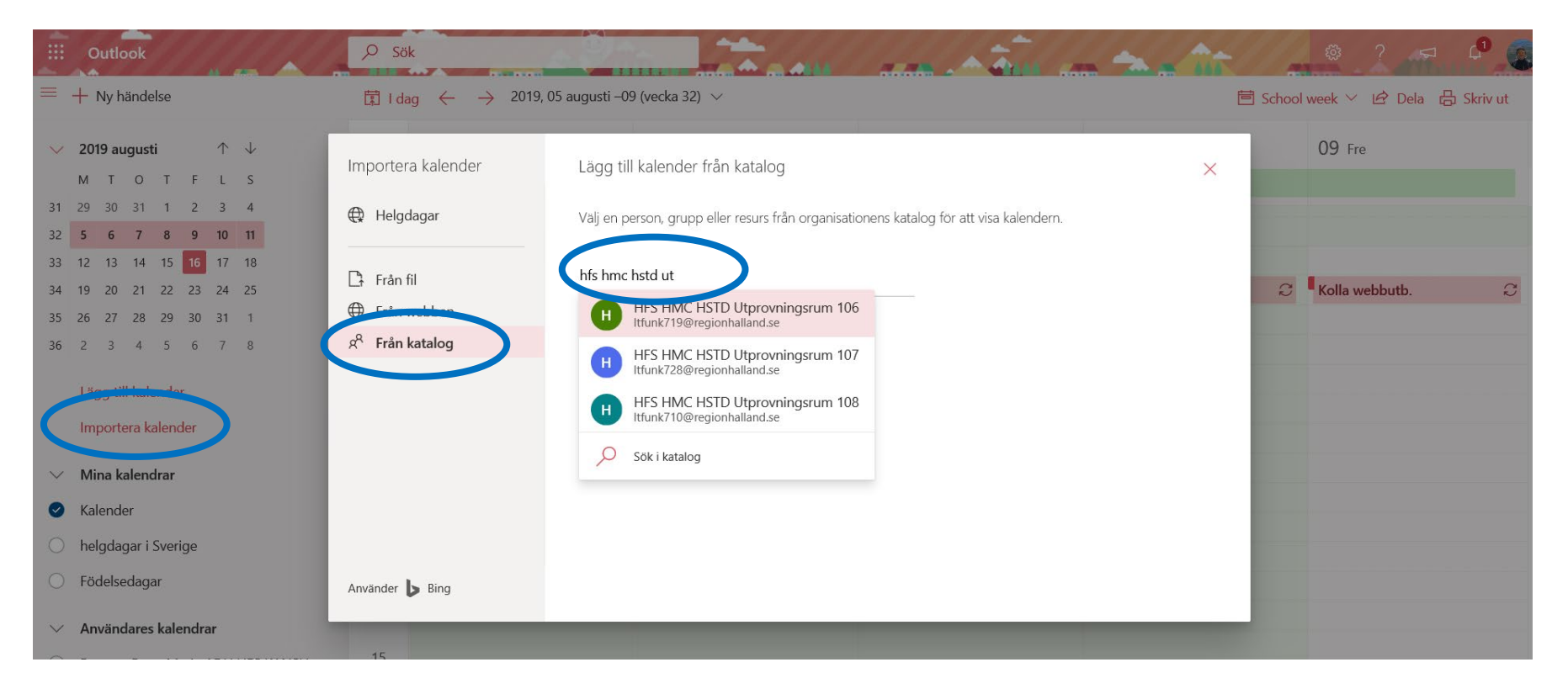

Se lista på nästa sida vad rummen heter och vilka produkter du kan boka i vilket rum. Tänk på att du måste lägga till både rum och produkt.

### **Varberg:**

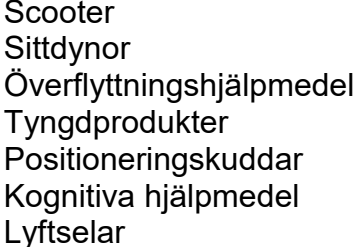

## **Kungsbacka:**

**Halmstad: Sök efter rum: Sök efter produkt:** Scooter **HFS HMC HSTD Utprovningsrum 106** Sittdynor **EXECUTE:** HES HMC HSTD Utprovningsrum 106 HFS HMC HSTD Sittdynor Tyngdprodukter HFS HMC HSTD Utprovningsrum 107<br>HFS HMC HSTD Utprovningsrum 108 Kognitiva hjälpmedel **HES HMC HSTD Utprovningsrum 107** HFS HMC HSTD Kognitiva hjälpmedel<br>Lyftselar HFS HMC HSTD Utprovningsrum 106 HFS HMC HSTD Lyftselar Lyftselar **HFS HMC HSTD Utprovningsrum 106** 

> Scooter HFS HMC VBG Demonstrationsrum HFS HMC VBG Scootrar Sittdynor HFS HMC VBG Demonstrationsrum HFS HMC VBG Sittdynor HFS HMC VBG Kognitionsrum HFS HMC VBG Tyngdprodukter **HFS HMC VBG Demonstrationsrum**

Scooter **EXECUTE:** HES HMC KBA Utprovningsrum **HES HMC KBA Scootrar** Sittdynor **EXAMC HES HMC KBA Utprovningsrum** HES HMC KBA Sittdynor Tyngdprodukter HFS HMC KBA Utprovningsrum HFS HMC KBA Tyngdprodukter Lyftselar **Exercise State HFS HMC KBA Utprovningsrum** HFS HMC KBA Lyftselar

Överflyttningshjälpmedel HFS HMC HSTD Utprovningsrum 106 HFS HMC HSTD Överflyttningshjälpmedel<br>Tyngdprodukter HFS HMC HSTD Utprovningsrum 107 HFS HMC HSTD Tyngdprodukter HFS HMC HSTD Positioneringskuddar

> Överflyttningshjälpmedel HFS HMC VBG Demonstrationsrum HFS HMC VBG Överflyttningshjälpmedel HFS HMC VBG Demonstrationsrum HFS HMC VBG Positioneringskuddar HFS HMC VBG Kognitionsrum HFS HMC VBG Kognitiva hjälpmedel<br>HFS HMC VBG Demonstrationsrum HFS HMC VBG Lyftselar

Överflyttningshjälpmedel HFS HMC KBA Utprovningsrum HFS HMC KBA Överflyttningshjälpmedel Positioneringskuddar HFS HMC KBA Utprovningsrum HFS HMC KBA Positioneringskuddar Kognitiva hjälpmedel **HFS HMC KBA Utprovningsrum** HFS HMC KBA Kognitiva hjälpmedel

3. Välj rummets kalender, klicka därefter ur din egen kalender.

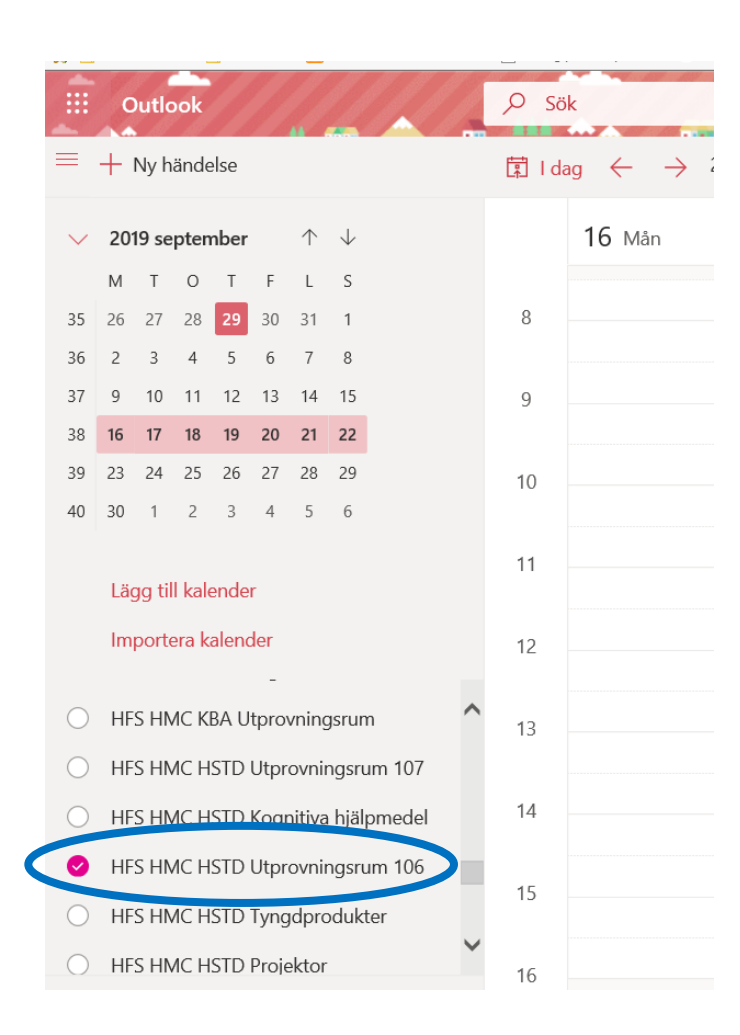

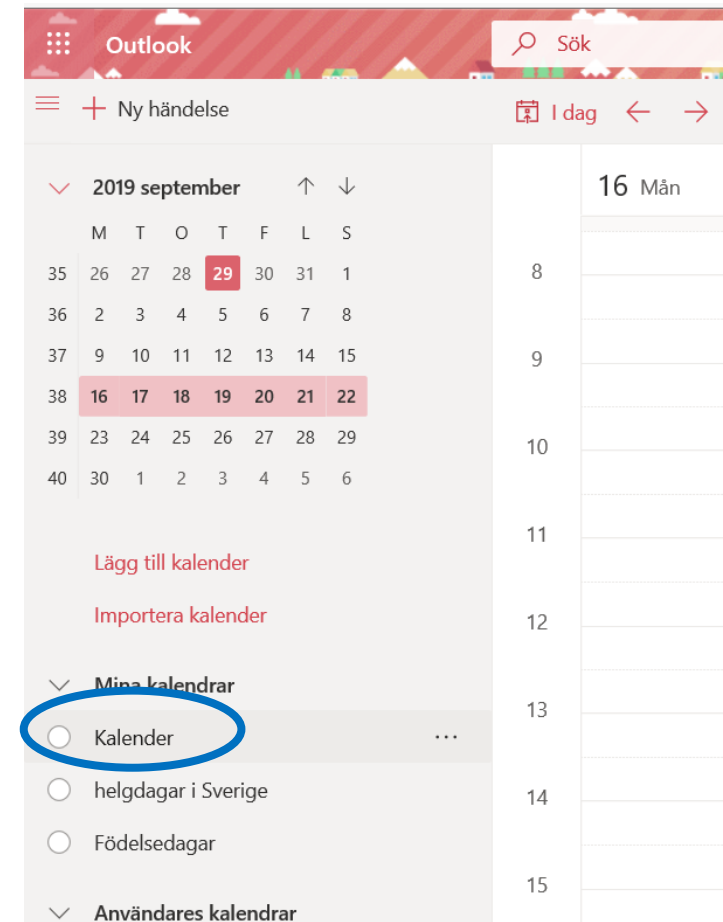

4. Välj den dag och tid som du vill boka. Skriv ditt namn (för- och efternamn), telefonnummer, arbetsplats och viken produkt du vill boka. Tryck på spara. Är rummet eller produkten redan upptagen kan du inte boka utan får välja en ny tid.

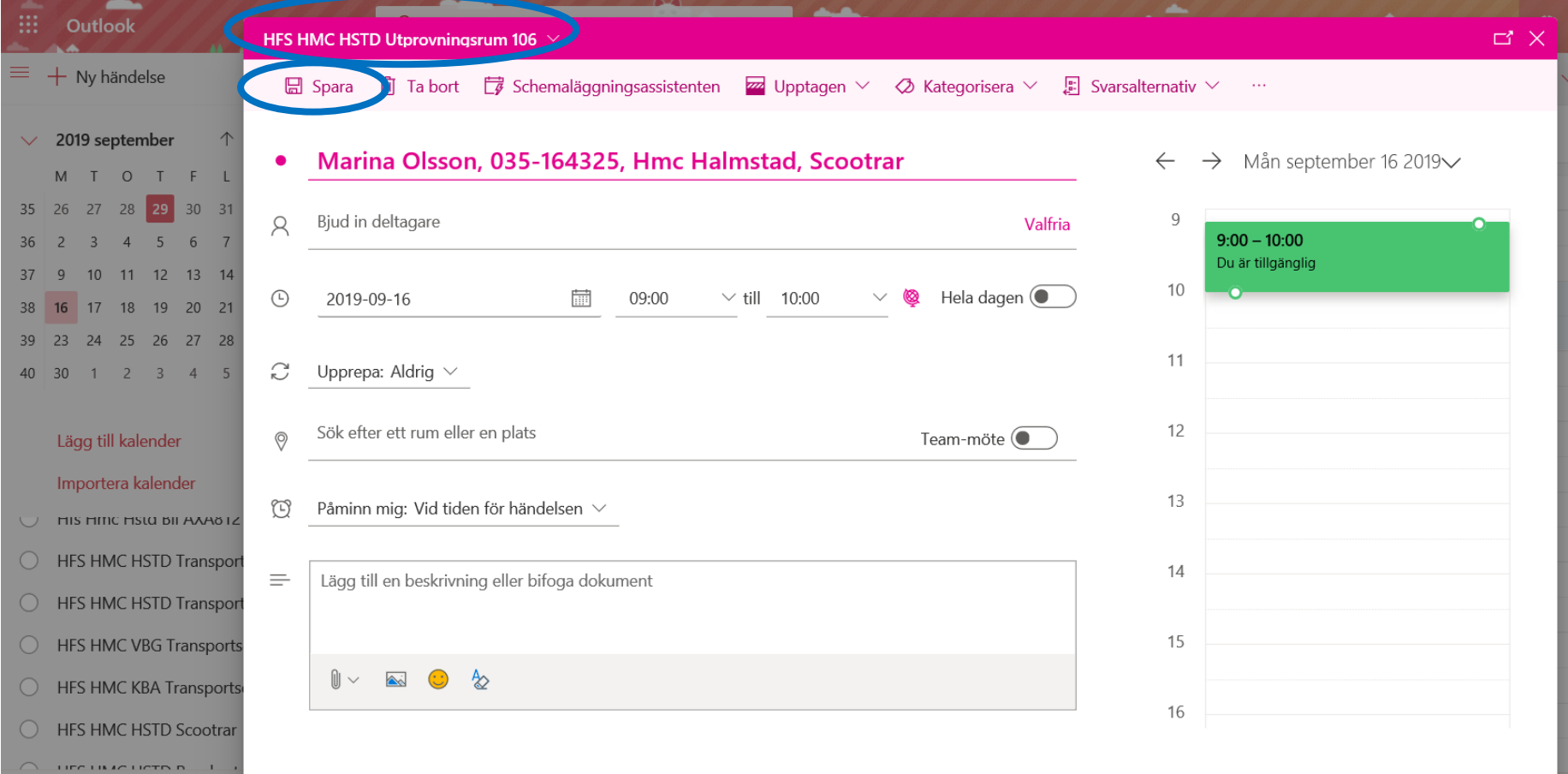

- Outlook  $Q$  Sök m:  $O$  Sök Outlook  $\equiv$  + Ny händelse 聞 I dag  $\rightarrow$ 16 sep  $\equiv$  + Ny händelse 聞 I dag  $\rightarrow$  16 sep  $\leftarrow$ 16 Mån  $\vee$  2019 september  $\uparrow \downarrow$ **16 Mån**  $\vee$  2019 september ↑ ↓ M T O T F L S M T O T  $\mathbb F$  $L S$ 35 26 27 28 29 30 31 1 8 35 26 27 28  $30<sup>°</sup>$  $31 \quad 1$ 8 29 36  $3 \t4 \t5$ 6 7 8  $\overline{z}$ 36  $\overline{3}$  $\overline{4}$  $-5$  $7<sup>8</sup>$  $\overline{z}$ 6  $37$ 10 11 12 13 14 15  $\overline{9}$  $\overline{9}$ 10 11 12 13 14 15 37  $\overline{q}$  $\overline{9}$ Marina Olsson, 035-1 Marina Olsson, 035-1  $38$ 16 17 18 19 20 21 22 38 16 17 18 19 20 21 22 39 23 24 25 26 27 28 29 10 39 23 24 25 26 27 28 29  $10$ 40 30 1 2 3 4 5 6 40 30 1 2 3 4 5 6  $11$ 11 Lägg till kalender Lägg till kalender Importera kalender 12 Importera kalender 12 O HFS HMC VBG Transportschema  $\cup$  FIIS FIIIIC FISLO BILAVAO IZ 13 HES HMC KRA Transportschema 13 HFS HMC HSTD Transportschema ensa... HFS HMC HSTD Scootrar HFS HMC HSTD Utprovningsrum 106  $14$ O HFS HMC HSTD Resekort Hallandstrafi... 14 O HFS HMC VBG Transportschema HFS HMC Aktivrullstolar  $\bigcirc$ 15 O HFS HMC KBA Transportschema 15 O HFS HMC KBA Scootrar HFS HMC HSTD Scootrar  $\sim$
- 5. Välj produktens kalender, klicka därefter ur rummets kalender.

6. Välj samma dag och tid som du bokade rummet på. Skriv ditt namn (för- och efternamn), telefonnummer, arbetsplats och viken produkt du vill boka. Tryck på spara. Är rummet eller produkten redan upptagen kan du inte boka utan får välja en ny tid.

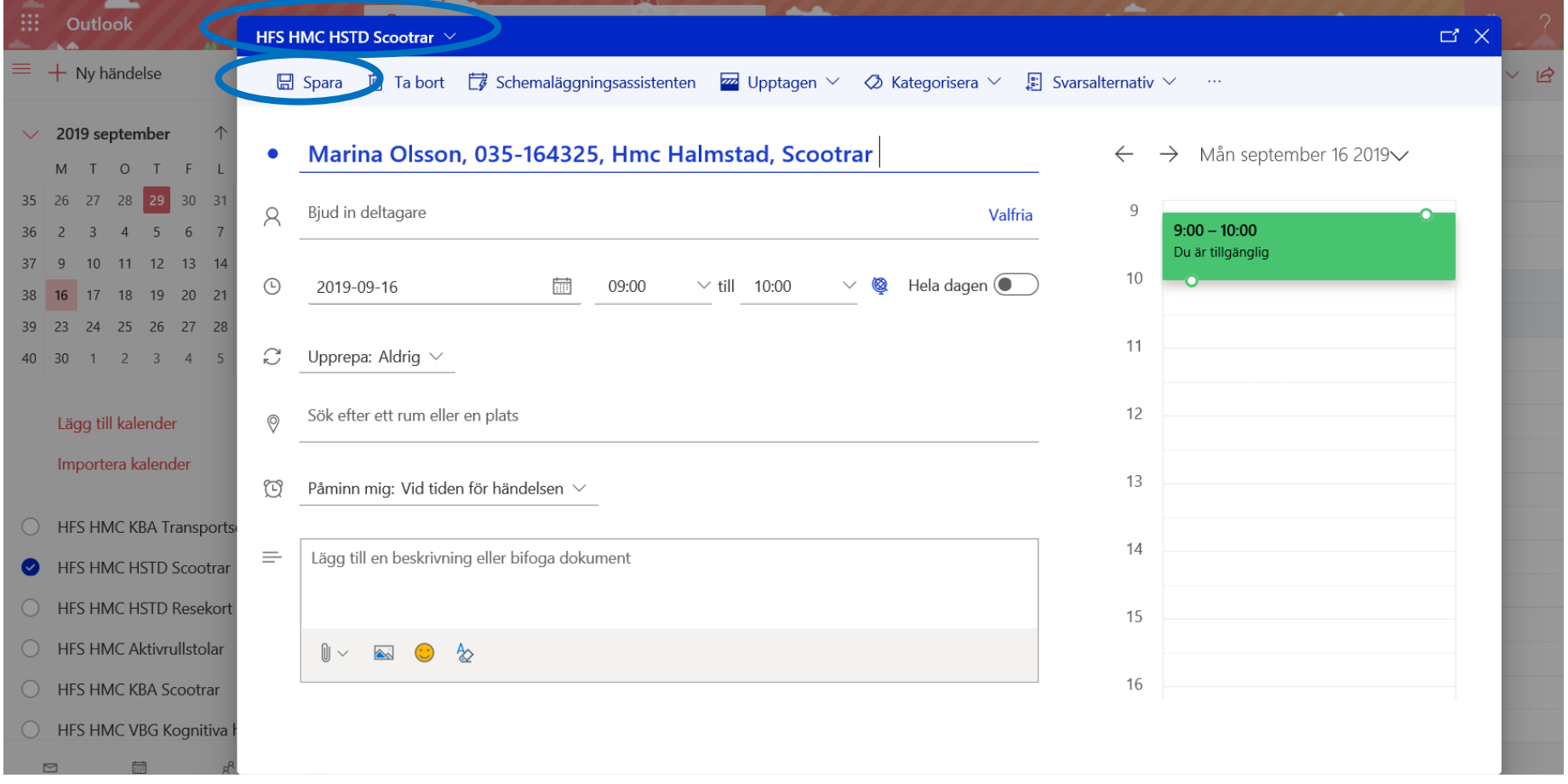

7. Om du bockar i både rummets kalender och produktens kalender så ska du se två bokningar om allt har gått igenom. Då är allt klart! Välkommen på utprovning!

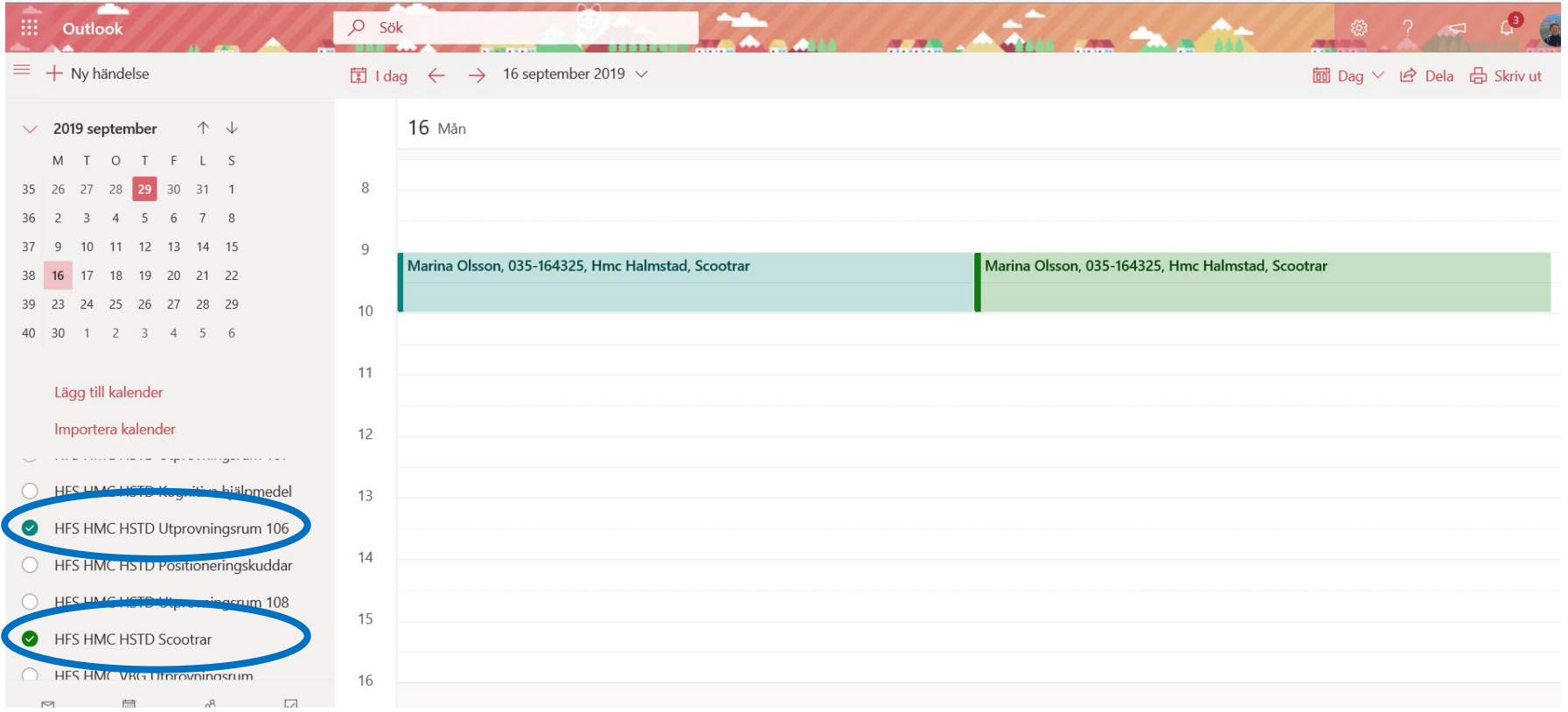

Behöver du ändra eller ta bort din bokning kan du redigera eller ta bort den själv. Kom ihåg att ändra både rummet och produkten.

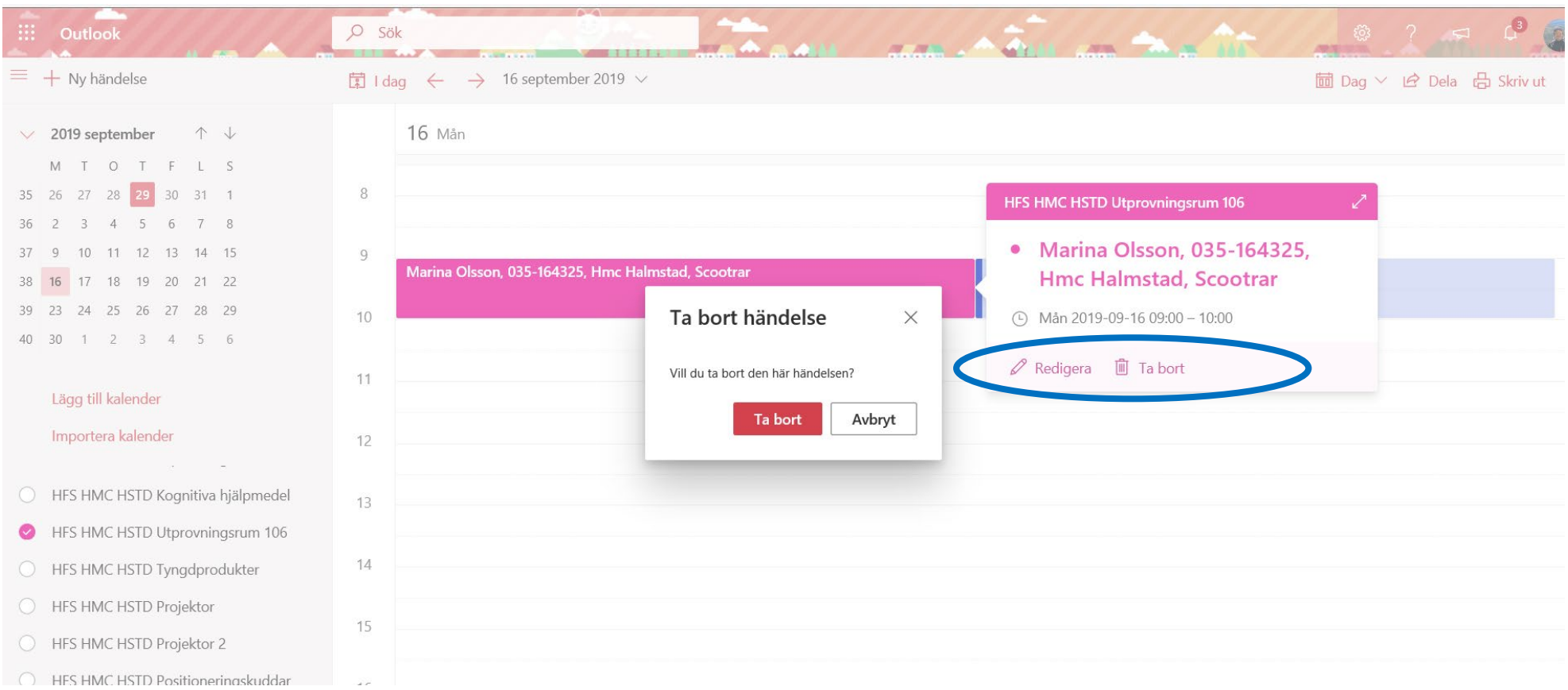